# ENG - Getting Started with MentorCity

This section provides set up process maps for program administrators to get started with MentorCity. There are two set up process maps offered with two different intents: 1) Basic: For a simplified set-up of the virtual mentoring platform which allow you to get started quickly. This set-up requires less customizations and therefore less features are offered to mentors & mentees. 2) Advance: This configuration of the virtual mentoring platform requires further customizations and therefore more features will be offered to mentors & mentees.

- Basic Set Up [Quick](file:///tmp/knp_snappy628ee5b39a1769.28552317.html#page-270) Start
- [Advanced](file:///tmp/knp_snappy628ee5b39a1769.28552317.html#page-271) Set Up

# Basic Set Up - Quick Start

### **Quick Start**

The following steps are for programs who already have access to the virtual mentoring platform and are looking for a **basic configuration to get started quickly!**

The basic configuration **only allows for 1:1 matches** and interactions. This is for a **basic usage** of the virtual mentoring platform with no resources, courses (besides the platform orientation), discussions, events, announcements, and no group mentoring. Furthermore, with a basic configuration, **mentor and mentees' profiles will display the default MentorCity profile fields & sections** with no customs fields. The basic usage resides in the **ability for mentors and mentees to book and attend online mentoring meetings.**

**Each of the below steps contains a hyperlink to the topic training video.**

### Steps:

- **1.** Create your back up program [administrators](https://support.mentoringcanada.ca/books/program-administrator-video-series/page/create-additional-program-administrators)
- **2.** Edit your [organization's](https://support.mentoringcanada.ca/books/program-administrator-video-series/page/edit-your-organizationprogram-settings-logo-brand-colors) profile:
	- Add your brand colors
	- Add or change your logo
	- Choose the labels for the name and email address appearing on system generated emails
	- Identify your preferred terminology for the role of mentors, mentees and the action of mentoring
	- Define mentors/mentees' permissions for events, resources, and discussion creation
- **3.** Determine and add your [program](https://support.mentoringcanada.ca/books/program-administrator-video-series/page/import-your-program-policies-mentor-city-terms-of-use) policies and the Mentor City terms of use to the company policy tab
- **4.** Outline the mentoring [agreement](https://support.mentoringcanada.ca/books/program-administrator-video-series/page/build-the-mentoring-agreement-for-mentors-mentees)
- **5.** Activate or deactivate the [self-initiated](https://support.mentoringcanada.ca/books/program-administrator-video-series/page/how-to-use-the-youth-initiated-match-functionality) matching feature

**6**. Email your [invitation](https://support.mentoringcanada.ca/books/program-administrator-video-series/page/onboard-mentors-mentees) link to mentors and mentees and include the 15mins [training](https://support.mentoringcanada.ca/books/eng-mentors-mentees-training-videos/page/mentor-mentee-experience) video produced by MENTOR Canada

- **7.** Track [registrations](https://support.mentoringcanada.ca/books/program-administrator-video-series/page/monitor-progress-and-interactions) and profile completion progress
- **8.** [Match](https://support.mentoringcanada.ca/books/program-administrator-video-series/page/how-to-do-manual-matching) mentors and mentees
- **9.** Generate the ["relationships](https://support.mentoringcanada.ca/books/program-administrator-video-series/page/generate-reports) report" regularly to track your mentoring match's progress

### **Visual Process Map**

## **CLICK HERE to [download](https://support.mentoringcanada.ca/uploads/pdf/MentorCity%20Basic%20Set%20Up%20En.pdf) the PDF version of the visual process map**

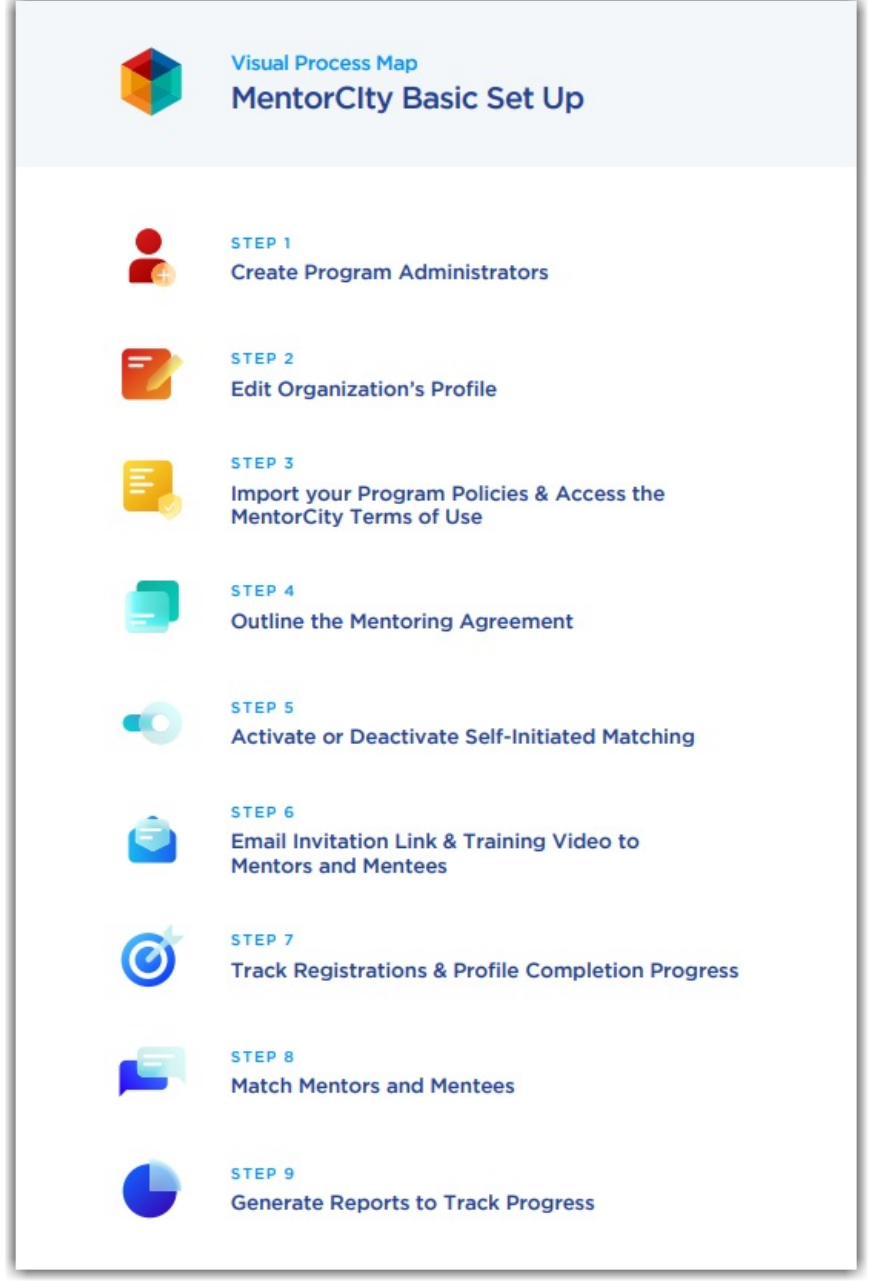

# Advanced Set Up

### **Advanced Start**

The advanced set up provides broaden customizations and therefore more features will be presented to mentors & mentees, enhancing their mentoring experience.

Advanced customizations allow program administrators to personalize the mentors/mentees' profile fields & sections, to offer resources, mentoring activities, discussions, events, announcements and to enable group mentoring.

**Each of the below steps contains a hyperlink to the topic training video.**

### **CLICK HERE to access an [interactive](https://www.mentoringcanada.ca/en/mentorcity-advanced-set-up) process map**

#### Steps:

- **1.** Create your back up program [administrators](https://support.mentoringcanada.ca/books/program-administrator-video-series/page/create-additional-program-administrators)
- **2.** Edit your [organization's](https://support.mentoringcanada.ca/books/program-administrator-video-series/page/edit-your-organizationprogram-settings-logo-brand-colors) profile:
	- Add your brand colors
	- Add or change your logo
	- Choose the labels for the name and email address appearing on system generated emails
	- Identify your preferred terminology for the role of mentors, mentees and the action of mentoring
	- Define mentors/mentees' permissions for events, resources, and discussion creation
- **3.** Determine and add your [program](https://support.mentoringcanada.ca/books/program-administrator-video-series/page/import-your-program-policies-mentor-city-terms-of-use) policies and the Mentor City terms of use to the company policy tab
- **4.** Outline the mentoring [agreement](https://support.mentoringcanada.ca/books/program-administrator-video-series/page/build-the-mentoring-agreement-for-mentors-mentees)
- **5.** [Manage](https://support.mentoringcanada.ca/books/program-administrator-video-series/page/manage-profile-sections-fields-drop-down-menus-and-competencies) profile sections, fields & drop-down menus and competencies
- **6.** Create profile [custom](https://support.mentoringcanada.ca/books/eng-program-administrator-video-series/page/create-profile-custom-fields) fields (if applicable)
- **7.** Expand the [language](https://support.mentoringcanada.ca/books/eng-program-administrator-video-series/page/define-language-filters) filters
- **8.** Customize the program [evaluation](https://support.mentoringcanada.ca/books/program-administrator-video-series/page/customize-the-program-evaluation)
- **9.** Create [surveys](https://support.mentoringcanada.ca/books/eng-program-administrator-video-series/page/create-and-send-surveys)
- **10.** Define resources' [categories](https://support.mentoringcanada.ca/books/eng-program-administrator-video-series/page/define-resources-categories) and build the [resource](https://support.mentoringcanada.ca/books/eng-program-administrator-video-series/page/build-your-resource-centre) center
- 11. Design courses & [mentoring](https://support.mentoringcanada.ca/books/eng-program-administrator-video-series/chapter/design-courses-mentoring-activities) activities
- 12. Activate & customize the badge reward [system](https://support.mentoringcanada.ca/books/eng-program-administrator-video-series/page/activate-customize-the-badge-reward-system)
- **13.** Manage system [generated](https://support.mentoringcanada.ca/books/program-administrator-video-series/page/manage-system-generated-messages) messages
- **14.** Onboard mentors & [mentees](https://support.mentoringcanada.ca/books/program-administrator-video-series/page/onboard-mentors-mentees) and share the 15mins [training](https://support.mentoringcanada.ca/books/eng-mentors-mentees-training-videos/page/mentor-mentee-experience) video produced by MENTOR Canada
- **15.** Define the [maximum](https://support.mentoringcanada.ca/books/program-administrator-video-series/page/define-maximum-number-of-mentors-mentees-per-match) number of mentors & mentees per match
- **16.** Match mentors & mentees using of the one or more of the following methods:
	- [Youth-initiated](https://support.mentoringcanada.ca/books/program-administrator-video-series/page/how-to-use-the-youth-initiated-match-functionality) match
	- o [Speed](https://support.mentoringcanada.ca/books/program-administrator-video-series/page/how-to-use-speed-matching) match
	- [Manual](https://support.mentoringcanada.ca/books/program-administrator-video-series/page/how-to-do-manual-matching) match
- 17. Create group [mentoring](https://support.mentoringcanada.ca/books/program-administrator-video-series/page/create-group-mentoring-matches) matches
- **18.** [Create](https://support.mentoringcanada.ca/books/program-administrator-video-series/page/create-events) events
- **19.** Post [announcements](https://support.mentoringcanada.ca/books/program-administrator-video-series/page/post-announcements-for-mentors-mentees) on the dashboard

#### **20.** Set-up a [discussion](https://support.mentoringcanada.ca/books/program-administrator-video-series/page/create-a-discussion-board) board

**21.** [Monitor](https://support.mentoringcanada.ca/books/program-administrator-video-series/page/monitor-progress-and-interactions) mentoring matches' progress & interactions